### **Einfache Suche im Discovery-System der Hochschulbibliothek Kaiserslautern**

Auf der Startseite der Bibliothek können Sie direkt mit der Recherche starten.

### Suche in unserem Medienbestand

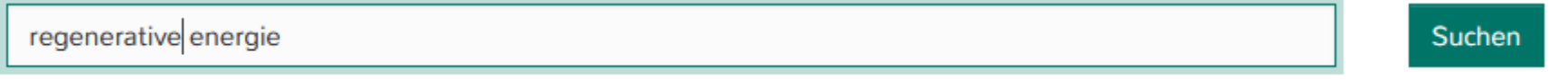

Um die Trefferanzeige zu begrenzen, stehen Ihnen auf der linken Seite diverse Filtermöglichkeiten zur Verfügung.

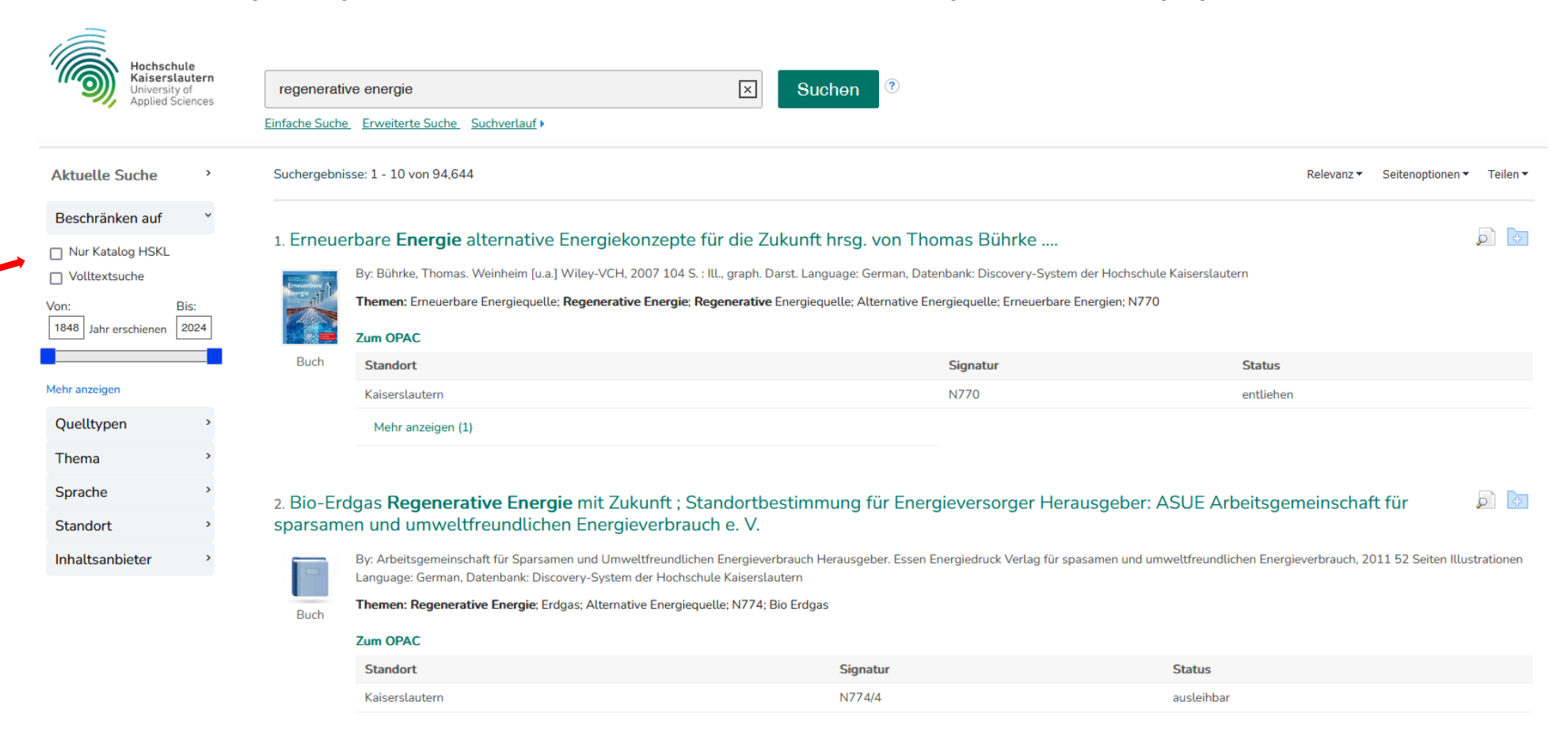

# **Erweiterte Suche im Discovery-System der Hochschulbibliothek Kaiserslautern**

Nutzen Sie die Erweiterte Suche um effizienter zu recherchieren. Dort stehen Ihnen mehrere Suchfelder zur Verfügung, die Sie mit den Bool'schen Operatoren verknüpfen können. Außerdem können Sie hier auch weitere Suchoptionen einstellen.

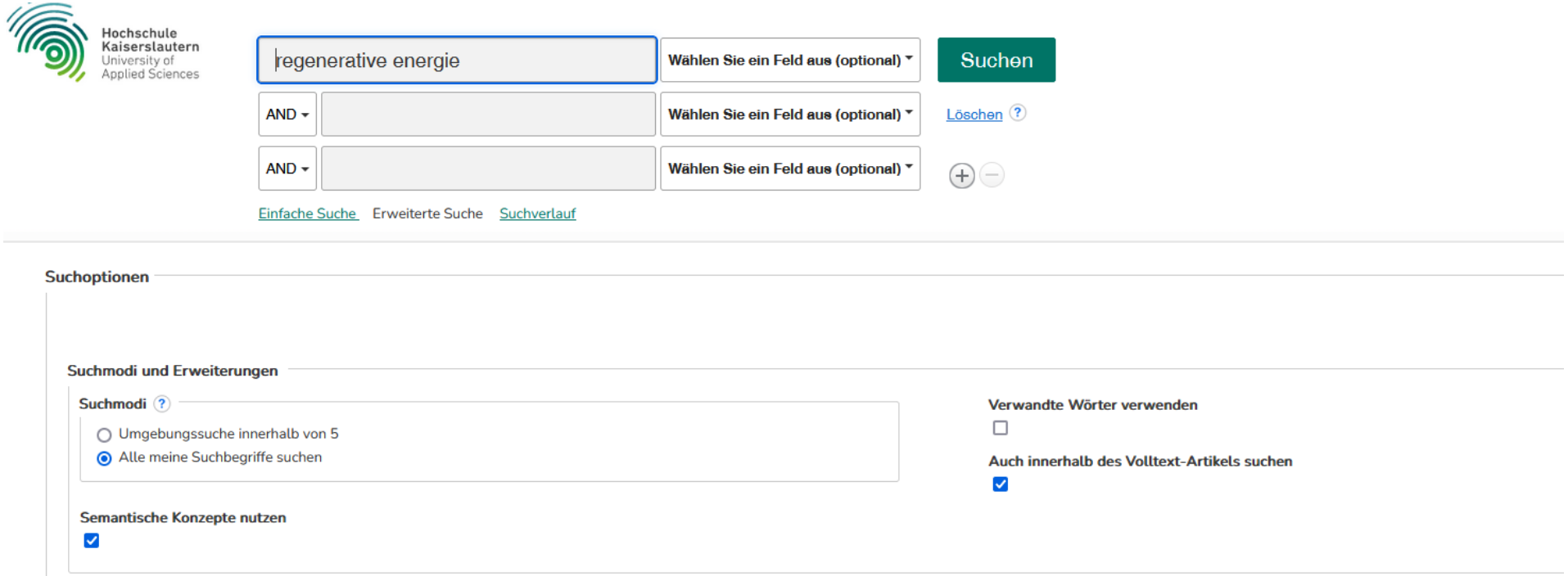

### **Trefferanzeige**

 $\blacktriangleright$ 

Bei der Trefferanzeige erhalten Sie außer den bibliografischen Informationen ein Abstract und sofern der Titel im Medienbestand unserer Bibliothek nachgewiesen ist, die Standortangabe sowie den Exemplarstatus.

# Windkraft neu gedacht erstaunliche Beispiele für die Nutzung einer unerschöpflichen Ressource **Daniel Hautmann**

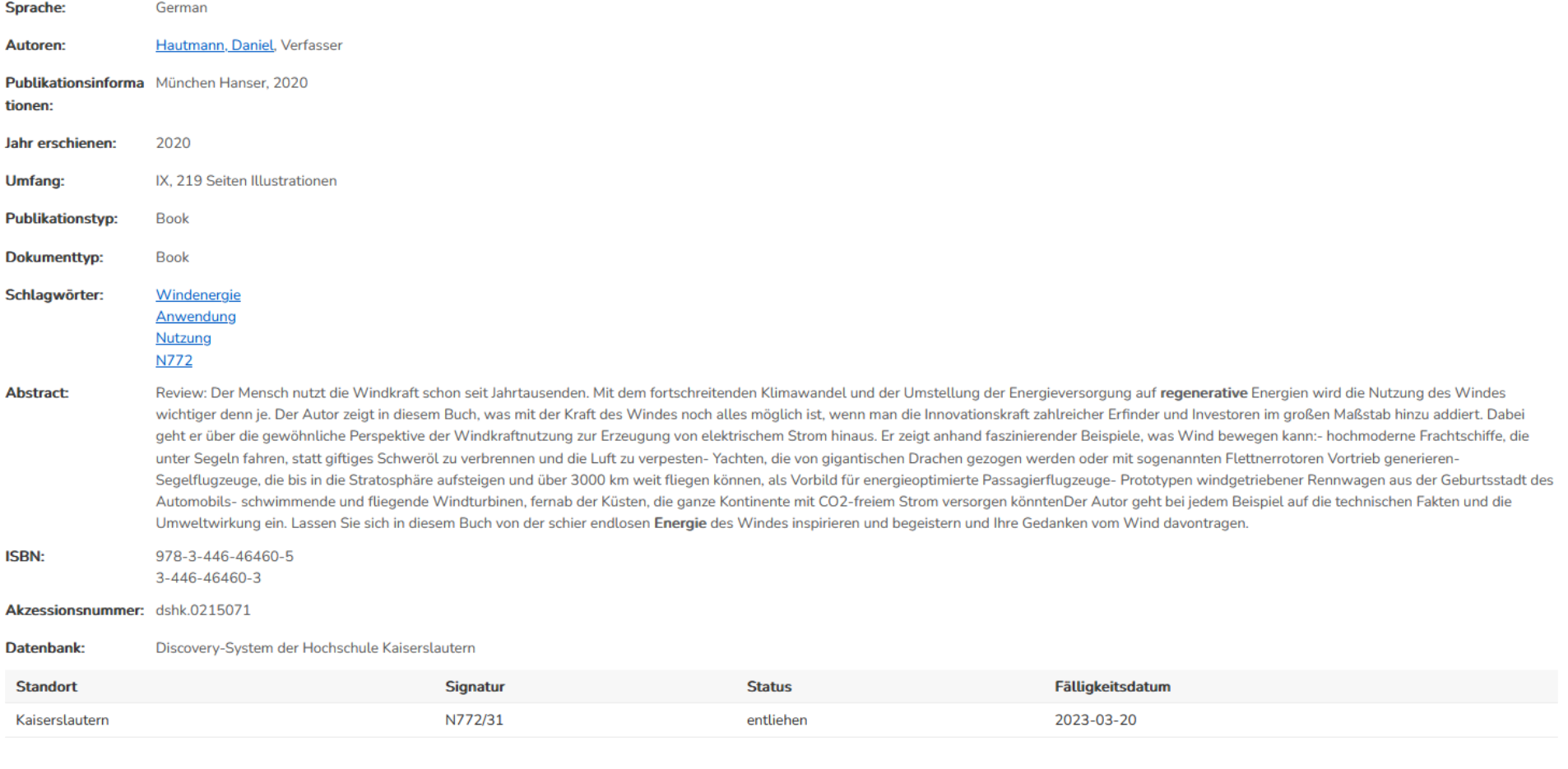